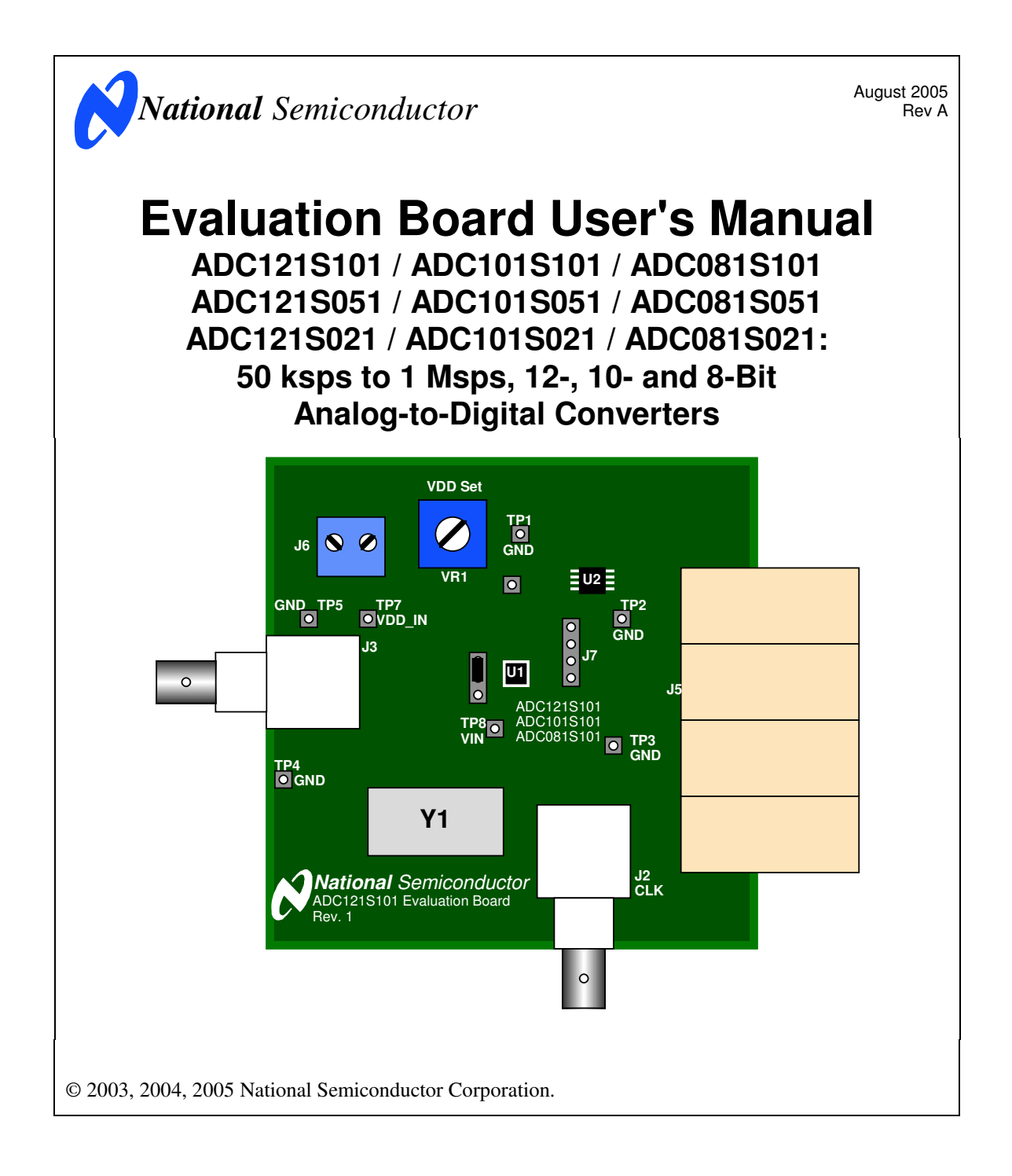

[ Blank Page ]

# **Table of Contents**

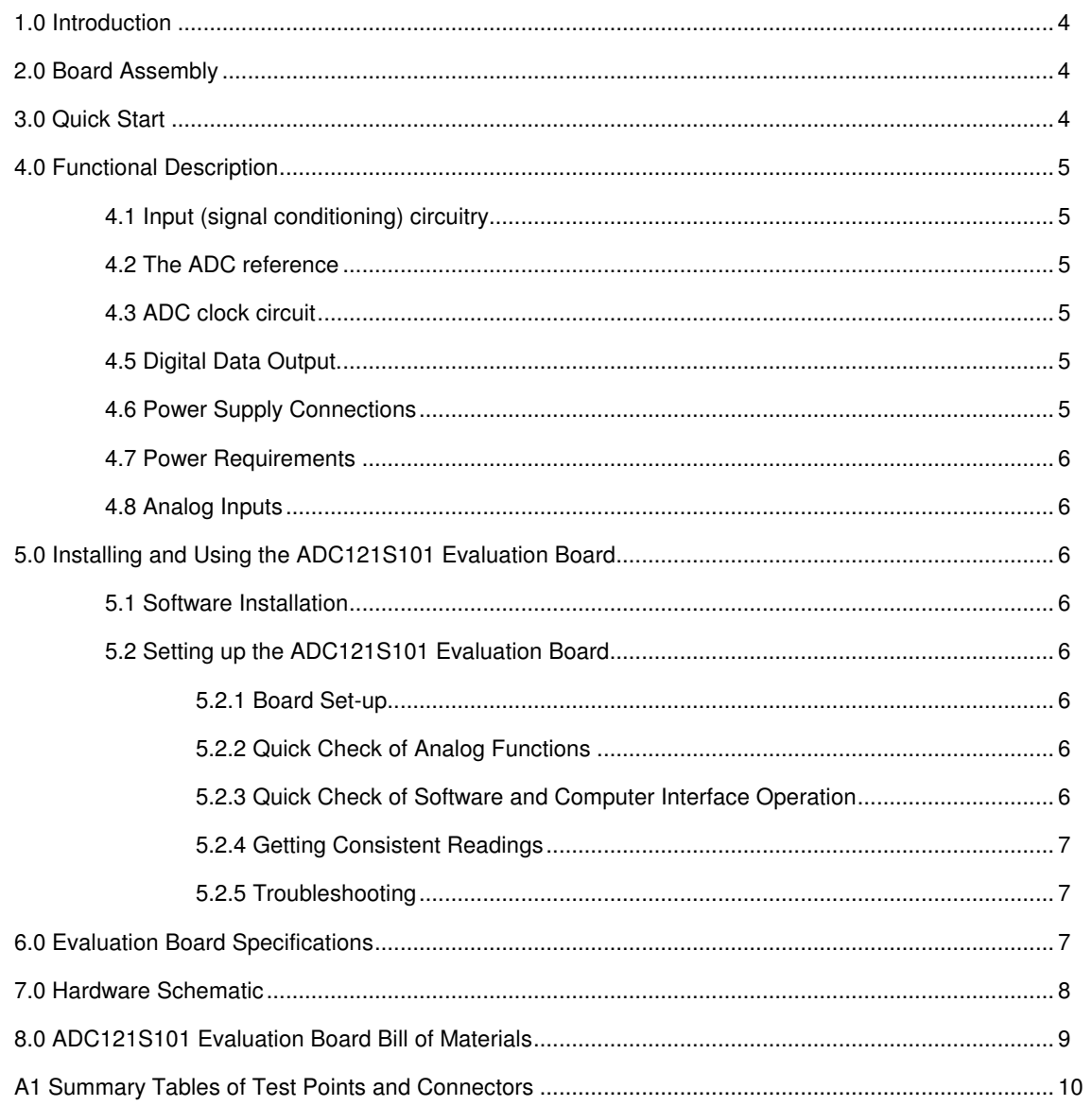

 $\mathfrak{Z}$ 

The ADCxx1Sxx1 Design Kit (consisting of the ADCxx1S101 / ADCxx1S051 / ADCxx1S021 evaluation board, where "xx" can be "08", "10" or "12", and WaveVision4 hardware) is designed to ease evaluation and design-in<br>of National Semiconductor's ADC121S101 / of National Semiconductor's ADC121S101 ADC101S101 and ADC081S101, one megasample-persecond 12-, 10- and 8-bit analog-to-digital converters, the ADC121S051, ADC101S051 and ADC081S051, 200 to 500 kilosample-per-second 12-, 10- and 8-bit analog-todigital converters and the ADC121S021, ADC101S021 and ADC081S021, 50 to 200 kilosample-per-second 12-, 10- and 8-bit analog-to-digital converters.

This evaluation board allows you to evaluate product components. performance in one of two ways. This evaluation board can be operated either in standalone mode with a logic analyzer, or with a personal computer and WaveVision4 hardware and software.

Reference to the ADC121S101 in this document is meant to refer to all of the above devices, unless otherwise stated or implied.

For operation with a computer system, this evaluation board should be coupled to a WaveVision data capture board (National part number WAVEVSN BRD 4.0). The WaveVision4 software that controls that board operates on Microsoft Windows. The analog signal presented to the ADC121S101 is captured by the WaveVision4 data capture board, and displayed on the computer screen as a dynamic waveform, FFT, and histogram. The software also computes and displays SNR, SINAD, THD, SFDR, and ENOB.

**Important Note:** The evaluation board for all of these products look identical. The actual device placed on your evaluation board can be verified by looking at its top mark. The devices have the following top marks:

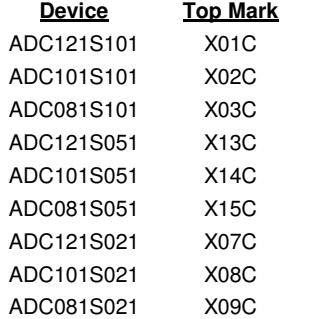

The signal at the Analog Input to the board is digitized and is available at FutureBus connector J5. (See *Figure 1* the board schematic of *Figure 2*).

**1.0 Introduction** The board input is provided at BNC J3. Jumper header J4 allow this input to be either a.c. or d.c. coupled to the ADC121S101. Provision is made to adjust the ADC121S101 supply voltage with potentiometers VR1.

#### **2.0 Board Assembly**

The ADC121S101 Evaluation Board comes fully assembled and ready to use. Refer to the Bill of Materials for a description of components, to *Figure 1* for major component placement and to *Figure 2* for the Evaluation Board schematic.

### **3.0 Quick Start**

Refer to *Figure 1* for locations of test points and major

- 1. Connect the evaluation board to the Capture Board (order number WAVEVSN BRD 4.0). See the Capture Board Manual for operation of that board.
- 2. Connect a clean power supply to the terminals of connector J6. Adjust power supply to a voltage of ±5.5V to ±5.7V before connecting it to the board. This voltage will be the maximum supply voltage for the ADC121S101. Connect the power to the board.
- 3. Connect a voltmeter to TP6 and use VR1 to set the ADC121S101 analog supply voltage for the desired value between +2.7V and +5.0V.
- 4. Apply a 10 MHz clock source to J2. Be sure the signal excursion goes to ground and to at least 70% of the ADC121S101 supply voltage.
- 5. Put a jumper between pins 2 and 3 of J4. Connect a signal whose peak-to-peak amplitude is the same as the power supply voltage setting.
- 6. Connect a USB cable between the WaveVision Capture Board and the PC.
- 7. Run the WaveVision 4 software and click on Settings, then click on Capture. Under "Board Type" select "WaveVision 4.0 (USB)".<br>**B Linder "Communication"** press
- 8. Under "Communication" press the "Test" button. If you get a "Communication Failed" message, test all connections and be sure the power supply to the boards is turned on.
- 9. Be sure that the appropriate clock speed is reported. If not, check to be sure the clock signal has adequate amplitude and repeat step 8.
- 10. Click "Accept" then gather data by pressing F1 on the keyboard. Perform an FFT on the data by clicking on the FFT tab. Note that an appropriate filter should be used at the signal input to the board.
- 11. See the WaveVision Capture Board Manual for complete data gathering instructions.

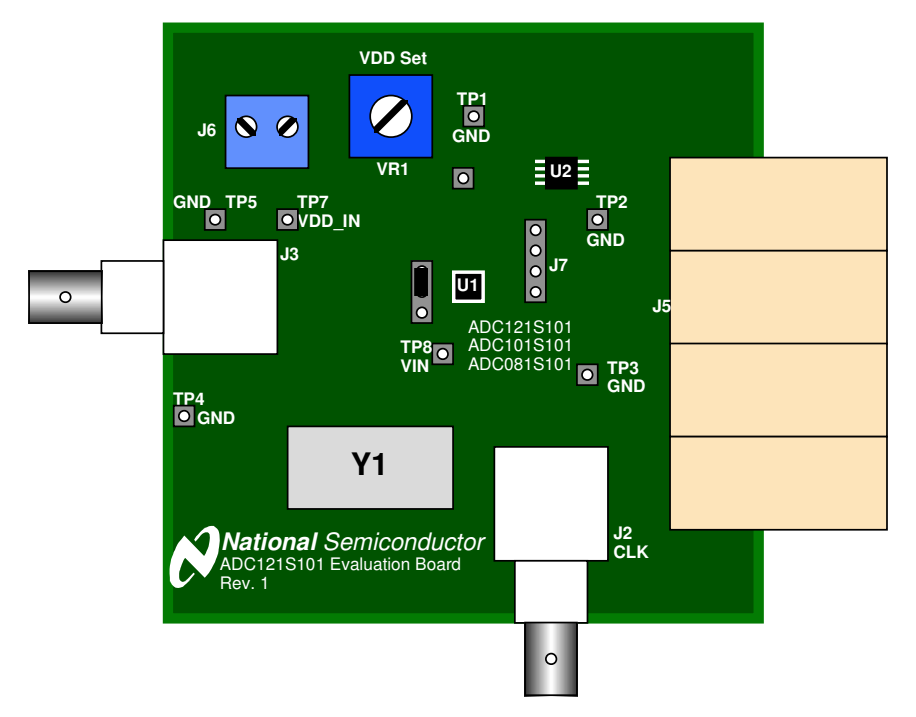

Figure 1. The Evaluation Board

The ADC121S101 Evaluation Board component locations are shown in *Figure 1*. The board schematic is shown in

### **4.1 Input (signal conditioning) circuitry**

The input signal to be digitized should be applied to BNC connector J3 through an appropriate filter. This 50 Ohm input is intended to accept a low-noise sine wave signal of peak-to-peak amplitude up to the power supply level. To accurately evaluate the ADC121S101 dynamic performance, the input test signal should be a single frequency passed through a high-quality band pass filter as described in Section 5.0.

The input signal may be either a.c. or d.c. coupled to the **4.5 Digital Data Output.** ADC121S101 with the setting of the jumper on J4. See schematic *Figure 2*.

### **4.2 The ADC reference**

The reference voltage for the ADC121S101 is the device supply voltage. Therefore, adjusting this voltage will change the full scale range of the ADC121S101 . Since the operational supply voltage range of the ADC121S101

**4.0 Functional Description** is 2.7V to 5.25V, this is also the range of the reference voltage.

### *Figure 2*. **4.3 ADC clock circuit**

The clock signal applied to the ADC can comes from BNC J2 or from an on-board oscillator at position Y1 or Y2. Y1 is for a through-hole TTL oscillator, while Y2 is for a surface mounted TTL oscillator. Only one oscillator should be mounted at a time and either an oscillator or an external generator should be connected. When using an external clock source, be sure that there is a 51 Ohm resistor at position R2 near BNC J2. Resistor R2 should be removed if the on-board oscillator is used. These boards are shipped without R2 populated.

The digital output data from the ADC121S101 is available at Header J7 for connection to a logic analyzer. Data is transferred over FutureBus J5 for use with the WaveVision data capture board.

# **4.6 Power Supply Connections**

Power to this board is supplied through power connector J6. The only Voltage needed for the ADC121S101 evaluation board is a single +2.7V to +5.6V supply.

When using the ADC121S101 Evaluation Board with the WaveVision Capture Board, the 5V logic power supply for that Capture board is passed to the ADC121S101 evaluation board through pins A1, B1, A2 and B2 of J10. However, that voltage is not connected to the power header J6. If it is desired to use the +5V from the WaveVision Capture board for the ADC121S101 evaluation board, it is necessary to add a wire from A1, B1, A2 or B2 of J5 to pin 1 of J6.

# **4.7 Power Requirements 1.7. https://web/areas/edge/row-margraphy-4.7. paragraph** 4.7.

Voltage and current requirements for the ADC121S101 Evaluation Board is

- Pin 1 of J6: +2.7V to 5.7V at 5 mA
- Pin 2 of J6: Ground

#### **4.8 Analog Inputs**

The ADC121S101 evaluation board input channel is composed of termination components and a user choice of a.c. or d.c. signal coupling to the ADC121S101. Short together pins 2 and 3 of J4 to a.c. couple the input signal. Short pins 1 and 2 on J4 to present your input signal directly to the ADC121S101.

**Caution:** Be sure that the input signals to the ADC121S101 do not go more negative than -0.3V or more than 0.3V above the ADC121S101 power supply.

### **5.0 Installing and Using the ADC121S101 Evaluation Board**

The evaluation board requires a power supply as above. described in Section 4.7. An appropriate signal generator (such as the HP3325B, HP8662A or the Tektronix AWG2000 series) with 50 Ohm source impedance should be connected to the Analog Input BNC J3. A bandpass filter should be inserted between the generator output and the input to the ADC121S101 evaluatoin board when evaluating sinusoidal signals to be sure there are no unwanted frequencies (harmonics and noise) presented to the ADC. A USB cable must be connected between the WaveVision Capture Board and the host computer. See the WaveVision Capture Board User's Guide for details.

The WaveVision software provided requires about 6 Megabytes of hard drive space, include the Java files, and will run under Windows. See the WaveVision Capture Board Manual for WaveVision software installation instructions.

This evaluation package was designed to be easy and simple to use, and to provide a quick and simple way to evaluate the ADC121S101. The procedures given here will help you to properly set up the board.

#### **5.2.1 Board Set-up**

Refer to *Figure 1* for locations of the major components on the board.

- 1. Connect The ADC121S101 evaluation board to WaveVision Capture Board, WAVEVSN BRD 4.0.
- 2. Connect the desired jumper to J4. See Section 4.8.
- 3. Connect power to the board per requirements of
- 4. Connect an USB cable between the Capture Board and a USB port on your computer.
- 5. Apply power to both the WaveVision Capture Board and the ADC121S101 evaluation board.
- 6. Connect an appropriate test signal source to BNC connector J3 of the ADC121S101 evaluation board through an appropriate filter.

### **5.2.2 Quick Check of Analog Functions**

Refer to Figure 1 for locations of major components on the board. If at any time the expected response is not obtained, see section 5.2.5 on Troubleshooting.

- 1. Perform steps 1 through 6 of Section 5.2.1.
- 2. Adjust VR1 for the desired ADC121S101 supply voltage (and reference voltage) at TP6.
- 3. Scope TP8 to be sure the input signal is present.

This completes the testing of the analog portion of the evaluation board.

#### **5.2.3 Quick Check of Software and Computer Interface Operation**

- 1. Perform steps 1 through 3 of Paragraph 5.2.2,
- 2. Adjust the signal source at Analog Input J3 for a peak-to-peak signal amplitude at TP8 very slightly below the value of the d.c. voltage at TP6.
- 3. Be sure there is an interconnecting cable between the Capture Board and your computer USB port.
- 4. RUN the WaveVision4 program.
- 5. Acquire data by pressing the F1 key. Data transfer can take a few seconds.
- 6. When transfer is complete, the data window should show many sine waves. The display may show a nearly solid area of red, which is O.K.
- **5.1 Software Installation** 7. With the mouse, you may click on the magnifying glass, then and drag (top left to bottom right) to select a small portion of the displayed waveform for better examination.
	- 8. Click on the FFT tab to compute the FFT and display a frequency domain plot.

**5.2 Setting up the ADC121S101 Evaluation Board** The FFT data will provide <sup>a</sup> measurement of SINAD, SNR, THD SFDR and ENOB, easing the performance verification of the ADC121S101.

**Note:** Be sure to use a band pass filter between the signal source and this board for accurate dynamic performance measurement.

#### **5.2.4 Getting Consistent Readings**

Artifacts can result when we perform an FFT on a digitized waveform, producing inconsistent results when testing repeatedly. The presence of these artifacts means that the ADC under test may perform better than our measurements would indicate. Windowing is a common method of improving FFT results of finite data.

We can eliminate the need for windowing and get more consistent results if we observe the proper ratios between the input and sampling frequencies, forcing the data to cleanly "wrap around" itself, providing coherent sampling. This eliminates the distortion that would otherwise be present in an FFT and greatly increases its spectral resolution. This, in turn, allows us to more accurately evaluate the spectral response of the A/D converter.

When we do this, however, we must be sure that the input signal has high spectral purity and stability and that the sampling clock signal is extremely stable with minimal jitter. Coherent sampling of a periodic waveform occurs when an integer number of cycles exists in the sample window. The relationship between the number of cycles sampled (CY), the number of samples taken (SS), the signal input frequency  $(f_{\text{in}})$  and the sample rate  $(f_{\text{S}})$ , for coherent sampling, is

$$
\frac{CY}{SS}=\frac{f_{in}}{f_s}
$$

CY, the number of cycles in the data record, and SS, the number of samples taken, can not have a common divisor that would yield a whole number for both. The easiest way to ensure this is to be sure that CY is a prime integer and SS, the number of samples in the record, is a even number. For evaluation with an FFT (as opposed to a DFT), SS must be a power of 2 integer.

Further,  $f_{\text{in}}$  (signal input frequency) and  $f_{\text{S}}$  (sampling rate) should be locked to each other to ensure the proper ratio.

Windowing (an FFT Option under WaveVision) should not be used for coherent sampling.

#### **5.2.5 Troubleshooting**

If nothing happens when F1 is pressed, Select Settings, then Capture Board Settings and look at top for "Board Properties" If you see "No WaveVision hardware is present", be sure that the WaveVision Capture Board is connected to an USB port and has power, that the ADC121S101 evaluation board has power, and that the ADC121S101 evaluation board is properly connected to and properly seated with the WaveVision Capture Board.

If there is no output from the ADC121S101, perform the following:

- Be sure that a shorting jumper is appropriately placed on J4.
- Be sure that the proper voltage and polarity is present at Power Connector J6.
- Check to see that the ADC121S101 input signal does not go below ground or above the ADC121S101 supply voltage.
- Be sure there is a clock signal is present at ADC121S101 pin 5.

If the PC displayed waveform appears to be noisy, or if the FFT plot shows nothing but noise with no apparent signal:

- Be sure a shorting jumper is appropriately on J4.
- Check to see that the ADC121S101 input signal does not go below ground or above the ADC121S101 analog supply voltage.
- Be sure that a minimum of +2.7V is at J6 connector pin 1.

### **6.0 Evaluation Board Specifications**

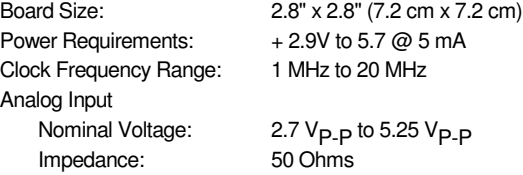

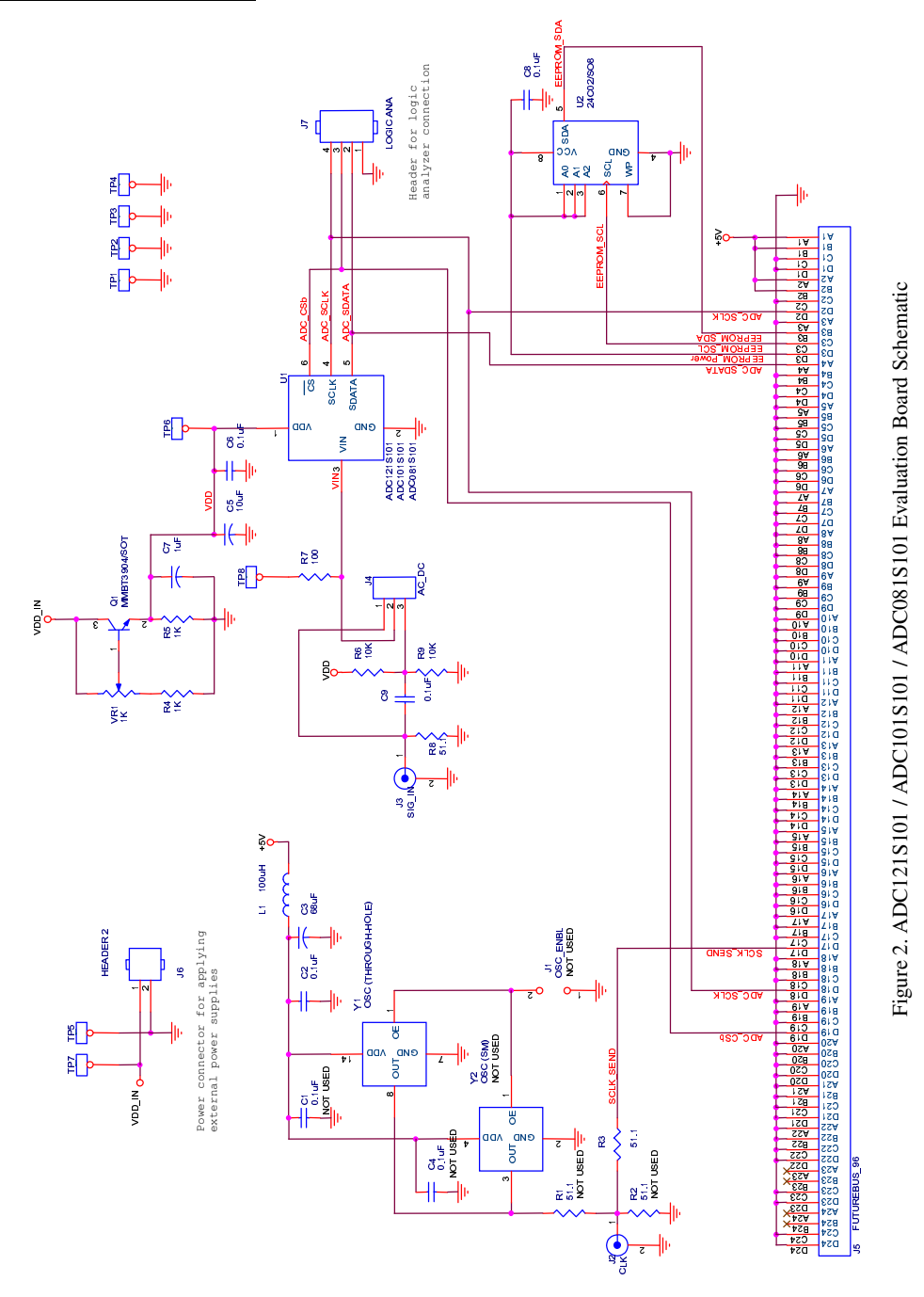

8.0 ADC121S101 Evaluation Board Bill of Materials

| <b>Item</b>    | <b>OTY</b>               | Reference                                        | Part                                                                                                    | <b>Source</b>                                                                            |
|----------------|--------------------------|--------------------------------------------------|----------------------------------------------------------------------------------------------------|------------------------------------------------------------------------------------------|
| $\mathbf{1}$   | ÷,                       | C1                                               | Not Populated                                                                                                    | n/a                                                                                      |
| $\overline{c}$ | 5                        | C2, C4, C6, C8, C9                               | $0.1$ uF                                                                                                    | <b>Type 0805</b>                                                                         |
| 3              | $\mathbf{1}$             | C <sub>3</sub>                                   | 68 uF, 6.3V or 10V                                                                                                    | <b>Type 7343</b>                                                                         |
| $\overline{4}$ | $\mathbf{1}$             | C <sub>5</sub>                                   | 10 uF, 6.3V or 10V                                                                                                    | <b>Type 3216</b>                                                                         |
| 5              | $\mathbf{1}$             | C7                                               | 1 uF, 6.3V or 10V                                                                                                    | <b>Type 3216</b>                                                                         |
| 6              | ÷,                       | J1                                               | Not Populated                                                                                                    | n/a                                                                                      |
| $\tau$         | $\overline{c}$           | J2, J3                                           | <b>BNC</b> Connector                                                                                                    | DigiKey # ARF1177-ND                                                                     |
| 8              | $\mathbf{1}$             | J4                                               | 2-Pin Post Header                                                                                                    | DigiKey # A19350-ND                                                                      |
| 9              | 1                        | J5                                               | <b>FUTUREBUS Connector</b>                                                                                                    | AMP/Tyco 536501-1                                                                        |
| 10             | 1                        | J <sub>6</sub>                                   | 2-Pin Terminal Block                                                                                                    | DigiKey # ED1609-ND                                                                      |
| 11             | 1                        | J7                                               | 5-Pin Post Header                                                                                                    | DigiKey # WM6505-ND                                                                      |
| 12             | $\mathbf{1}$             | L1                                               | 100 uH                                                                                                    | DigiKey #445-1155-1-ND or                                                                |
|                |                          |                                                  |                                                                                                    | TDK # NLC322522T-331K                                                                    |
| 13             | 1                        | Q1                                               | <b>MMBT3904</b>                                                                                                    | Various                                                                                  |
| 14             | $\overline{\phantom{a}}$ | R <sub>2</sub>                                   | Not Populated                                                                                                    | n/a                                                                                      |
| 15             | 3                        | R <sub>1</sub> , R <sub>3</sub> , R <sub>8</sub> | 51.1, 1%                                                                                                    | <b>Type 0805</b>                                                                         |
| 16             | 3                        | R4, R5                                           | 1K.5%                                                                                                    | <b>Type 0805</b>                                                                         |
| 17             | $\overline{2}$           | R6, R9                                           | 10K, 1%                                                                                                    | <b>Type 0805</b>                                                                         |
| 18             | $\mathbf{1}$             | R7                                               | 100                                                                                                    | <b>Type 0805</b>                                                                         |
| 19             | $\mathbf{1}$             | TP1, TP2, TP3, TP4, TP5, TP6, TP7, TP8           | <b>TEST POINTS</b>                                                                                                    | DigiKey # $$1012-36-ND$                                                                  |
| 20             | $\mathbf{1}$             | U1                                               | ADC121S101CIMF or<br>ADC101S101CIMF or<br>ADC081S101CIMF or<br>ADC121S051CIMF or<br>ADC101S051CIMF or<br>ADC081S051CIMF<br>ADC121S021CIMF or<br>ADC101S021CIMF or<br>ADC081S021CIMF | National Semiconductor                                                                   |
| 21             | $\mathbf{1}$             | U <sub>2</sub>                                   | 24C02N                                                                                                    | Various                                                                                  |
| 22             | $\mathbf{1}$             | VR1                                              | 1K Potentiometer                                                                                                    | DigiKey #3386F-103-ND                                                                    |
| 23             | $\mathbf{1}$             | Y1 - Through-Hole Oscillator                     | 4MHz Oscillator (021 suffix)<br>10MHz Oscillator (051 suffix)<br>20MHz Oscillator (101 suffix)                                                                                      | Pletronics # SM7745HY-4.0M<br>Pletronics # SM7745HY-10.0M<br>Pletronics # SM7745HY-20.0M |
| 24             | $\mathbf{1}$             | Y2 - SMD Oscillator- Optional - not populated    | Not Populated (Surface Mount)                                                                                                    | n/a                                                                                      |
| 25             | $\mathbf{1}$             | <b>Oscillator Socket</b>                         | For Y1                                                                                                    | DigiKey # A400-ND                                                                        |
| 26             | $\mathbf{1}$             | Shorting Jumper                                  | for J4                                                                                                    | DigiKey #S9601-ND                                                                        |

# **APPENDIX**

# **A1 Summary Tables of Test Points and Connectors**

# **Test Points on the ADC121S101 Evaluation Board**

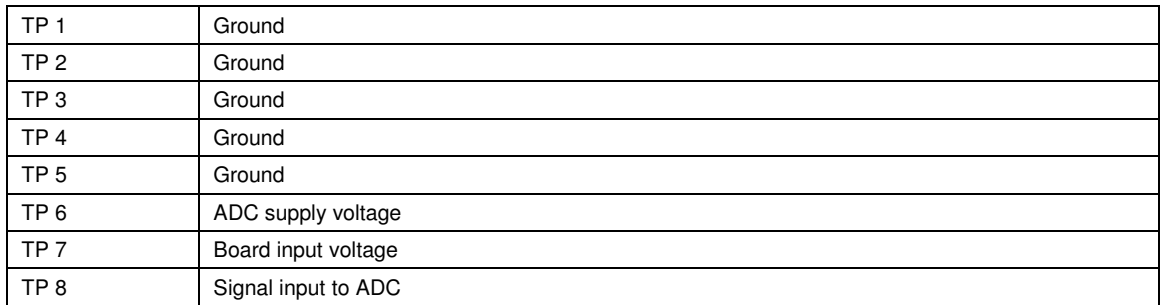

# **J6 Connector - Power Supply Connections**

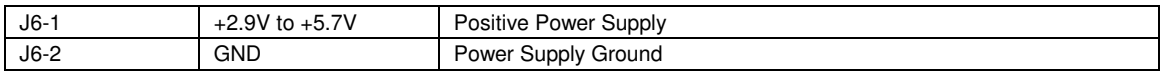

# **J7 - Logic Analyzer Header**

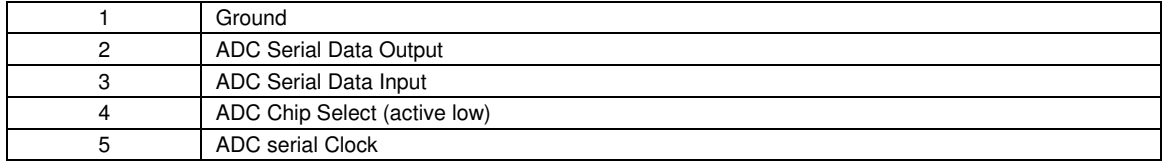

# **J1 - Clock Enable**

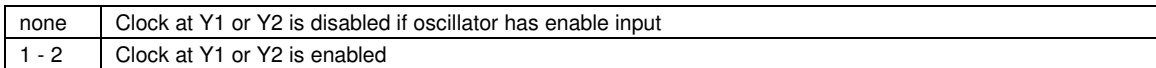

# **J10 - FutureBus Connector**

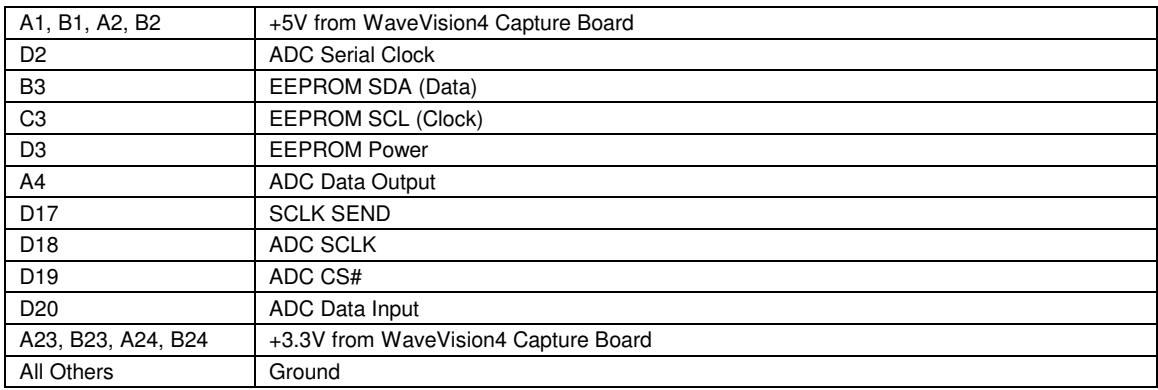

[ Blank Page ]

These Evaluation Boards are intended for product evaluation purposes only and are not intended for resale to end consumers, is not authorized for such use and is not designed for compliance with European EMC Directive 89/336/EEC.

National does not assume any responsibility for use of any circuitry or software supplied or described. No circuit patent licenses are implied.

#### **LIFE SUPPORT POLICY**

NATIONAL'S PRODUCTS ARE NOT AUTHORIZED FOR USE AS CRITICAL COMPONENTS IN LIFE SUPPORT DEVICES OR SYSTEMS WITHOUT THE EXPRESS WRITTEN APPROVAL OF THE PRESIDENT OF NATIONAL SEMICONDUCTOR CORPORATION. As used herein:

- 1. Life support devices or systems are devices or systems which, (a) are intended for surgical implant into the body, or (b) support or sustain life, and whose failure to perform, when properly used in accordance with instructions for use provided in the labeling, can be reasonably expected to result in a significant injury to the user.
- 2. A critical component is any component in a life support device or system whose failure to perform can be reasonably expected to cause the failure of the life support device or system, or to affect its safety or effectiveness.

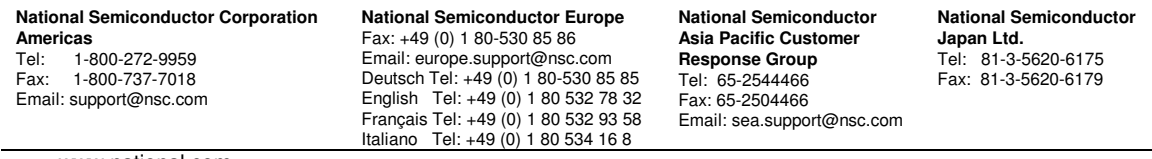

www.national.com

National does not assume any responsibility for any circuitry described, no circuit patent licenses are implied and National reserves the right at any time without notice to change said circuitry and specifications.